## Financial Reports - An Overview

Last Modified on 06/05/2019 8:47 pm EDT

Watch a (2:46) video tutorial on Financial Reports

Financial Reports are found by pointing to*Reports* and selecting*Transactions / Financials*. There are several reports, all of which display the information differently based on a variety of search criteria (filters) and display settings available.

Revenue Reports (Who Has Paid)

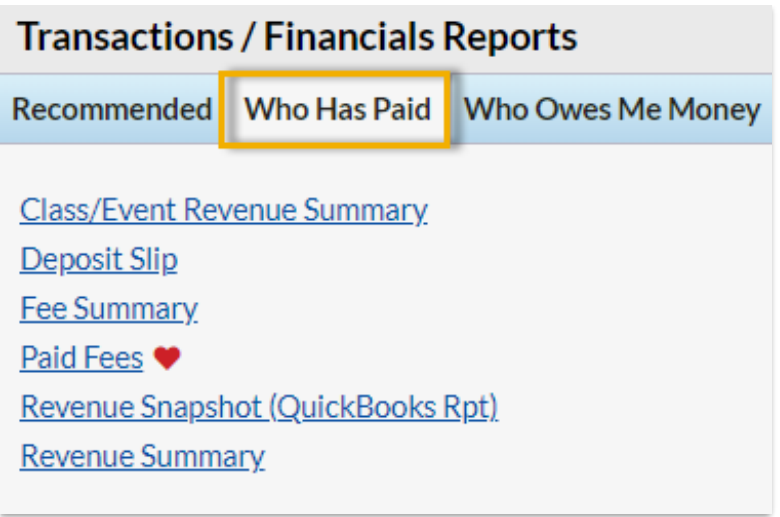

**★ The Class/Event Revenue Summary** report is used to gauge income associated with a specific class or event.

- **The Deposit Slip** report is perfect for daily reconciliation.
- **The Fee Summary** report allows you to see the current status of fees in a selected Category 1 or with a specific Transaction Type.
- **★** The **Paid Fees** report is helpful for finding uncategorized revenue or to view taxes paid for the selected date range.
- The **Revenue Snapshot (QuickBooks Rpt)**is beneficial, even without

QuickBooks, to see revenue by payment method and Category 1.

**The Revenue Summary** report will show the discounts given within a date range.

## Accounts Receivable / Collection Reports (Who Owes Me Money)

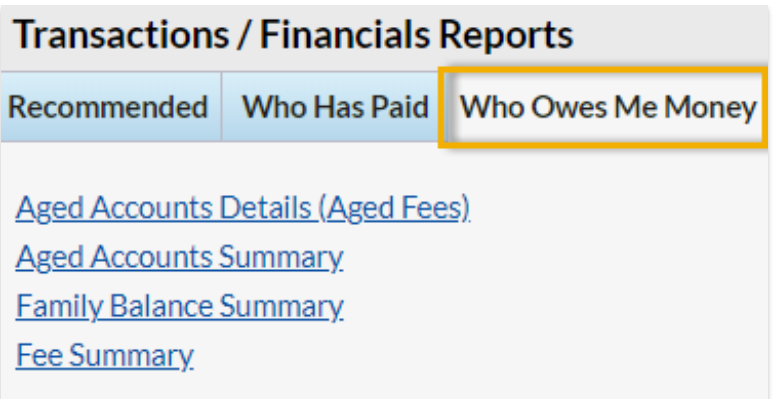

The **Aged Accounts Details (Aged Fees)**report is a traditional accounts receivable report.

★ The **Aged Accounts Summary** can be used to email families with an outstanding balance.

★ The **Family Balance Summary** helps you supply your accountant with month or year-end balances for each family.

★ The Fee Summary Report allows you to see the current status of fees in a selected Category 1 or with a specific Transaction Type.